## **Softgroup .Net Forms Resize (FAQ)**

*I installed Softgroup .Net Forms Resize trial, then I have bought and installed purchased version, but something went wrong.*

Make sure you had uninstalled the trial version correctly.

There should be no old (trial) assemblies present in your system. Uninstall previous version and check your local previous installation folders for Softgroup.NetResize.\* assemblies. Remove all Softgroup.NetResize.\* and reinstall Softgroup .Net Forms Resize.

*What is required for my application to work on end-user machine?*

To deploy applications written with Softgroup .Net Forms Resize you should register run-time assembly: Softgroup.NetResize.dll and place it in the folder of your application.

*J have bought and installed a purchased version receive a License Name, User Name and Serial Number. How to embed license into my application?*

License Name, User Name and Serial Number must be assigned to LicenseName, LicenseUser and LicenseKey properties of Softgroup .Net Forms Resize (usually in the Form\_Load event) as VB.NET sample below:

Private Sub Form1\_Load(ByVal sender As System.Object, ByVal e As System.EventArgs) Handles MyBase.Load

```
 Softgroup.NetResize.License.LicenseName = "your license name or company name"
Softgroup.NetResize.License.LicenseUser = "your license user name or email"
Softgroup.NetResize.License.LicenseKey = "your license key"
```
## End Sub

*Why some controls of my form will not be resize automatically ?*

Softgroup .Net Forms Resize adjust the Top, Left, Height, Width, and Font Size properties of each control on a form. Controls with Dock property value other than DockStyle.None will not be resized (only fonts for this control will be automatically resized) .

*Why font of some controls will not be resize automatically ?*

For controls of type MenuStrip, ToolStrip, ToolBar, StatusStrip, StatusBar, TabPage and DataGridView automatic font resize is disabled by default to preserve best form aspect. If you want enable automatic font resize for this controls you can use BeforeControlResize event or AddControlPropertyFont method.

Why font of controls will be restored to its original size even if eFontResize parameter of *BeforeControlResize event is set to reNone ?*

By default font size of controls will be restored to its original size (this is the default behaviour for all controls). If you want to disable this feature you must explicit exclude control from font resize through *BeforeControlResize* event or ExcludedResizeFont property or setting the ResizeFont property of Softgroup.NetResize control to False.

*To which assembly dll I must refer in my project ?*

Table below shows assembly dll to use according to target Framework version of your project (you can find assembly dll in the installation product folder):

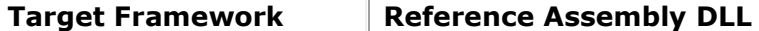

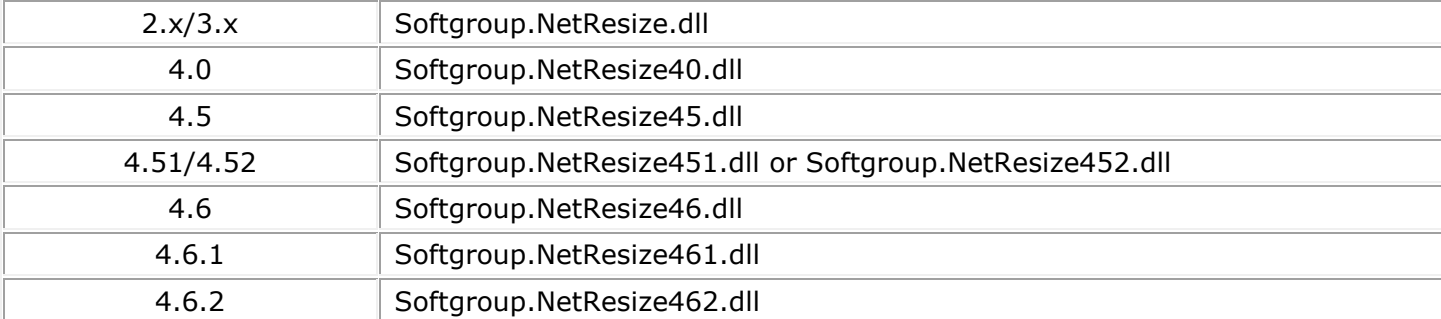

IMPORTANT: You can use Softgroup Product Registration Utility (ProductRegister.exe installed on product main folder) to register product on development machine to avoid nag screen. Before distribute your application you must assign valid values to LicenseName, LicenseUser and LicenseKey properties throw code as sample above.

## *How can J add component to the Toolbox window of Microsoft Visual Studio ?*

Visual Studio .NET lets you add new components to the toolbox window in two ways. First way: right click on the toolbox tab and select the 'Add/Remove Items...' menu item. Second way: click on Choose Toolbox Items item of Tools menu. To add a .Net component you must select the .Net Framework Components tab and click browse to find the control/DLL.

*Why my labels or other controls don't resize correctly ?*

For those controls that has an AutoSize property set to True change it to False at desing time and size control in a proper way.

For example use always label controls with AutoSize property sets to False.